## **Procesory i Systemy Operacyjne w ZastosowanachWbudowanych**

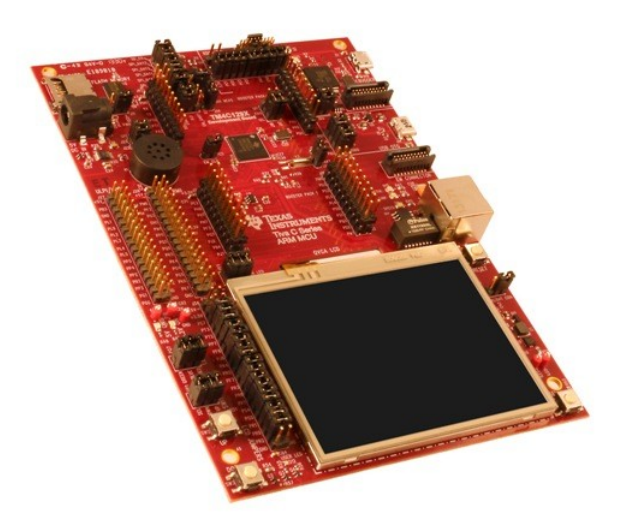

## **Zadanie 2. Odczyt i wyświetlenie danych z czujnika temperatury.**

1. Zgodnie ze wskazówkami Prowadzącego zajęcia przejść wszystkie kroki tworzenia nowego projektu w Code Composer Studio, tak aby wyświetlić dowolny napis na ekranie LCD. Należy zwrócić szczególna uwagę na proces załączania nagłówków (include headers), dołączania bibliotek (link libraries) oraz definiowania symboli (predefined symbols).

2. Na podstawie dokumentacji do płytki DK-TM4C129X odnaleźć nazwę czujnika temperatury, który znajduje się na płytce. Odnaleźć informacje o tym, jak komunikuje się procesor z czujnikiem oraz jaki adres ma czujnik.

3. Znaleźć w sieci i przejrzeć dokumentację dla czujnika temperatury. Odnaleźć informacje o tym, jak kodowana jest odczytywana temperatura (rozdział 7.3.1 w dokumentacji). Obliczyć rozdzielczość czujnika w stopniach Celsjusza.

4. Przeczytać rozdział 20 w dokumencie "Sensor Library User Manual" dostępnym na stronie Prowadzącego. W szczególności zwrócić uwagę na przykład znajdujący się na końcu rozdziału. Wyjaśnić sposób komunikacji z czujnikiem, w jakim celu stosowane są puste pętle *while()* po każdej funkcji? Do czego służy i kiedy jest wykonywana funkcja *TMP100Callback()*?

5. Zwrócić uwagę w podanym przykładzie na komentarz "This code assumes that the I2C master instance has already been initialized.". Co on sugeruje?

Następnie przejrzeć rozdział 8 w dokumencie "Sensor Library User Manual" dostępnym na stronie Prowadzącego (w szczególności przeczytać rozdział 8.1 oraz przykład na końcu rozdziału). Odnaleźć sposób inicjalizacji instancji I2C Master Driver (do odpowiedniej inicjalizacji wystarczy wywołanie jednej funkcji z odpowiednimi argumentami). Dodatkowo odnaleźć na początku rozdziału wszystkie wymagania niezbędne do inicjalizacji I2C.

Prior to initializing the I2C master driver, it is the application's responsibility to perform the following actions:

- 1. Configure the GPIO pins used for the I2C SCL and SDA pins
- 2. Enable the I2C module
- 3. Install an interrupt handler for the I2C interrupt that calls the I2CMIntHandler() API (it is recommended to do this at compile time by placing the interrupt handler into the vector table in flash)

6. Ze strony Prowadzącego ściągnąć plik "temperature sensor.txt", który zawiera przykład (niekompletny) inicjalizacji i odczytu danych z czujnika temperatury. Skopiować kod do projektu, ze zrozumieniem za co odpowiadają poszczególne fragmenty kodu.

7. Uzupełnić kod zgodnie ze wszystkimi powyższymi informacjami tak aby program cyklicznie odczytywał temperaturę z czujnika i wyświetlał ją na ekranie z dokładnością do jednego miejsca po przecinku. Szczególną uwagę należy zwrócić na odpowiednią implementację przerwania od I2C. Uwaga: funkcja *usprintf()* nie obsługuje flagi %f, zaproponuj inny sposób konwersji/wyświetlania temperatury z jednym miejscem po przecinku.